# Package 'splot'

June 24, 2018

<span id="page-0-0"></span>Type Package

Title Split Plot

Version 0.4.0

Author Micah Iserman

Maintainer Micah Iserman <micah.iserman@ttu.edu>

Description Automates common plotting tasks to ease data exploration. Makes density plots (potentially overlaid on histograms), scatter plots with prediction lines, or bar or line plots with error bars. For each type, y, or x and y variables can be plotted at levels of other variables, all with minimal specification.

URL <https://miserman.github.io/splot>

BugReports <https://github.com/miserman/splot/issues>

**Depends**  $R$  ( $>= 3.1$ ), graphics, stats, grDevices License GPL  $(>= 2)$ LazyData TRUE RoxygenNote 6.0.1 Suggests knitr, rmarkdown, devEMF NeedsCompilation no Repository CRAN Date/Publication 2018-06-24 09:59:16 UTC

## R topics documented:

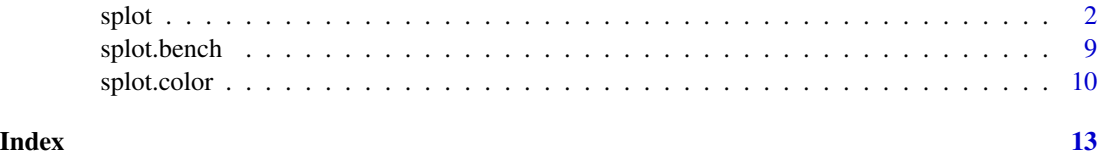

#### <span id="page-1-0"></span>Description

A plotting function aimed at automating some common visualization tasks in order to ease data exploration.

#### Usage

```
splot(y, data = NULL, su = NULL, type = "", split = "median",levels = list(), sort = NULL, error = "standard",
  error.color = "#585858", error.lwd = 2, lim = 9, lines = TRUE,colors = "pastel", ..., colorby = NULL, colorby. leg = TRUE,color.100cm;lock = FALSE, color.offset = 1.1, opacity = 1, x = NULL,by = NULL, between = NULL, cov = NULL, line.type = "l",
 mv.\text{scale} = "none", mv.\text{as.}x = FALSE, save = FALSE, format = cairo.pdf,dims = dev.size(), file.name = "splot", myl = NULL, mxl = NULL,
  autori = TRUE, xlas = 0, ylas = 1, xaxis = TRUE, yaxis = TRUE,
 bw = "nrd0", adj = 2, breaks = "scott", leg = "outside",
  lpos = "auto", lvn = TRUE, leg.title = TRUE, leg.argv = list(),title = TRUE, labx = TRUE, laby = TRUE, lty = TRUE, lwd = 2,
  sub = TRUE, ndisp = TRUE, note = TRUE, font = c(title = 2, sud = 1,
  leg = 1, leg.title = 2, note = 3, cex = c(title = 1.5, sud = 0.9, leg =0.9, note = 0.7, points = 1), sud = TRUE, labels = TRUE,
  labels.filter = "_", labels.trim = 20, points = TRUE,
 points.first = TRUE, byx = TRUE, drop = c(x = TRUE, by = TRUE, bet =TRUE), prat = c(1, 1), check.height = TRUE, model = FALSE,
  options = NULL, add = NULL)
```
#### Arguments

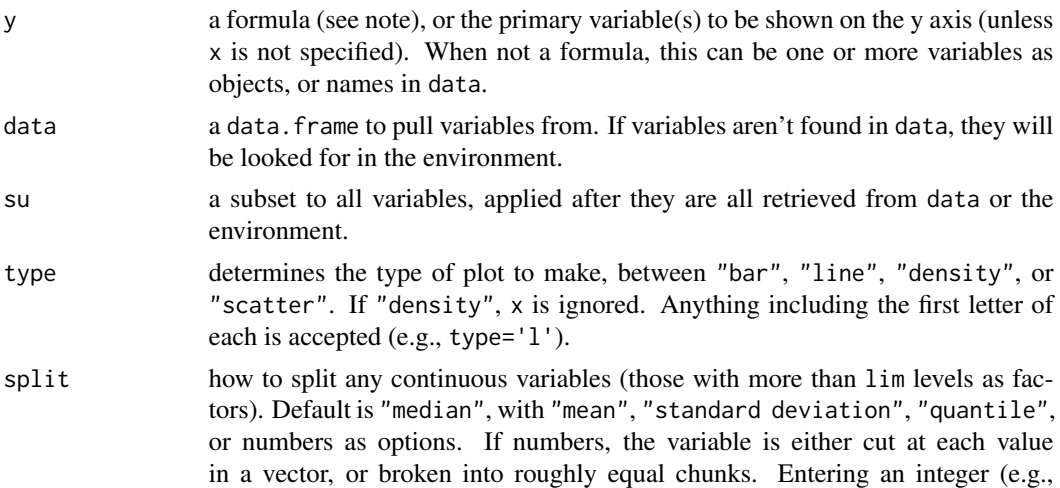

<span id="page-2-0"></span>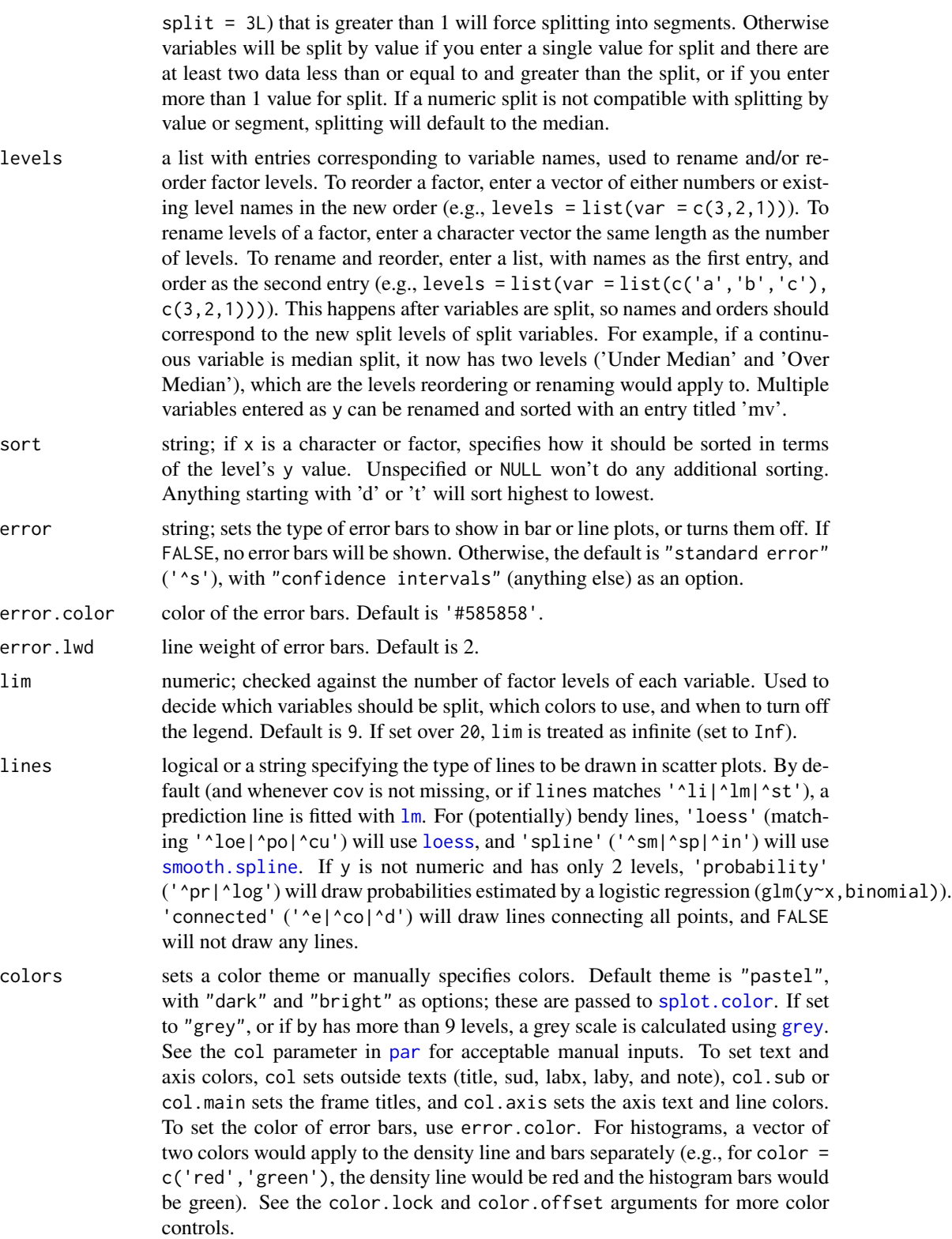

<span id="page-3-0"></span>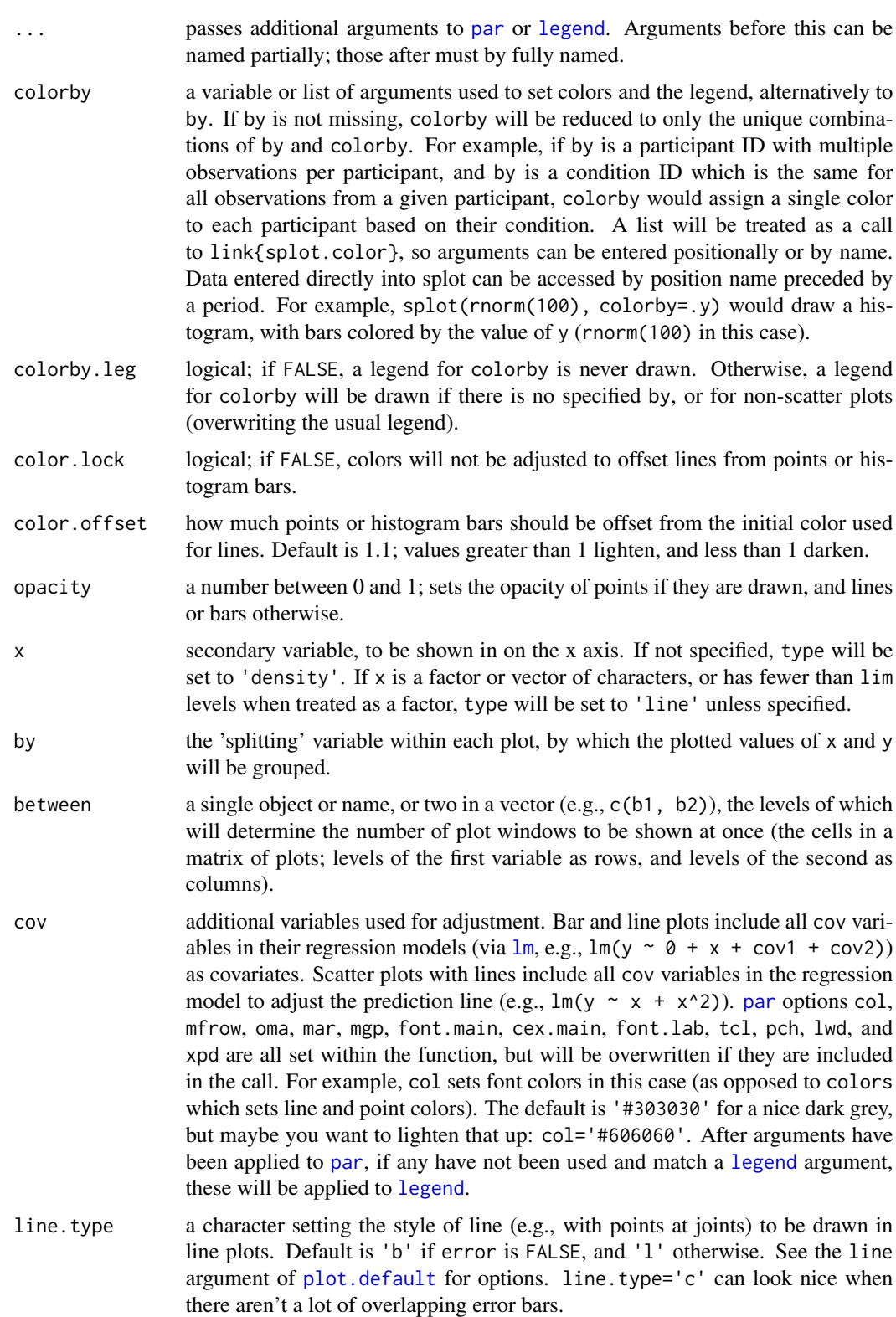

<span id="page-4-0"></span>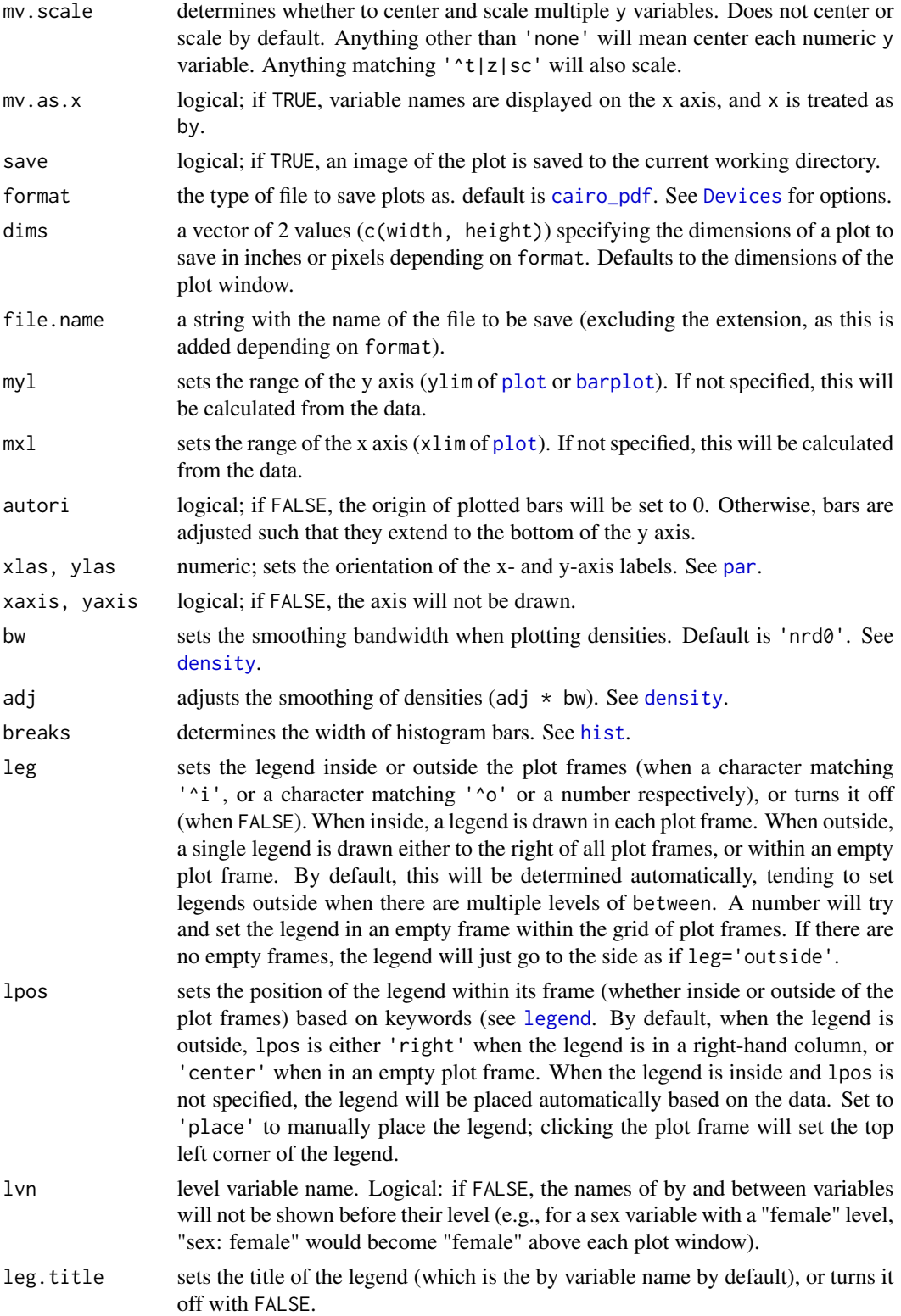

<span id="page-5-0"></span>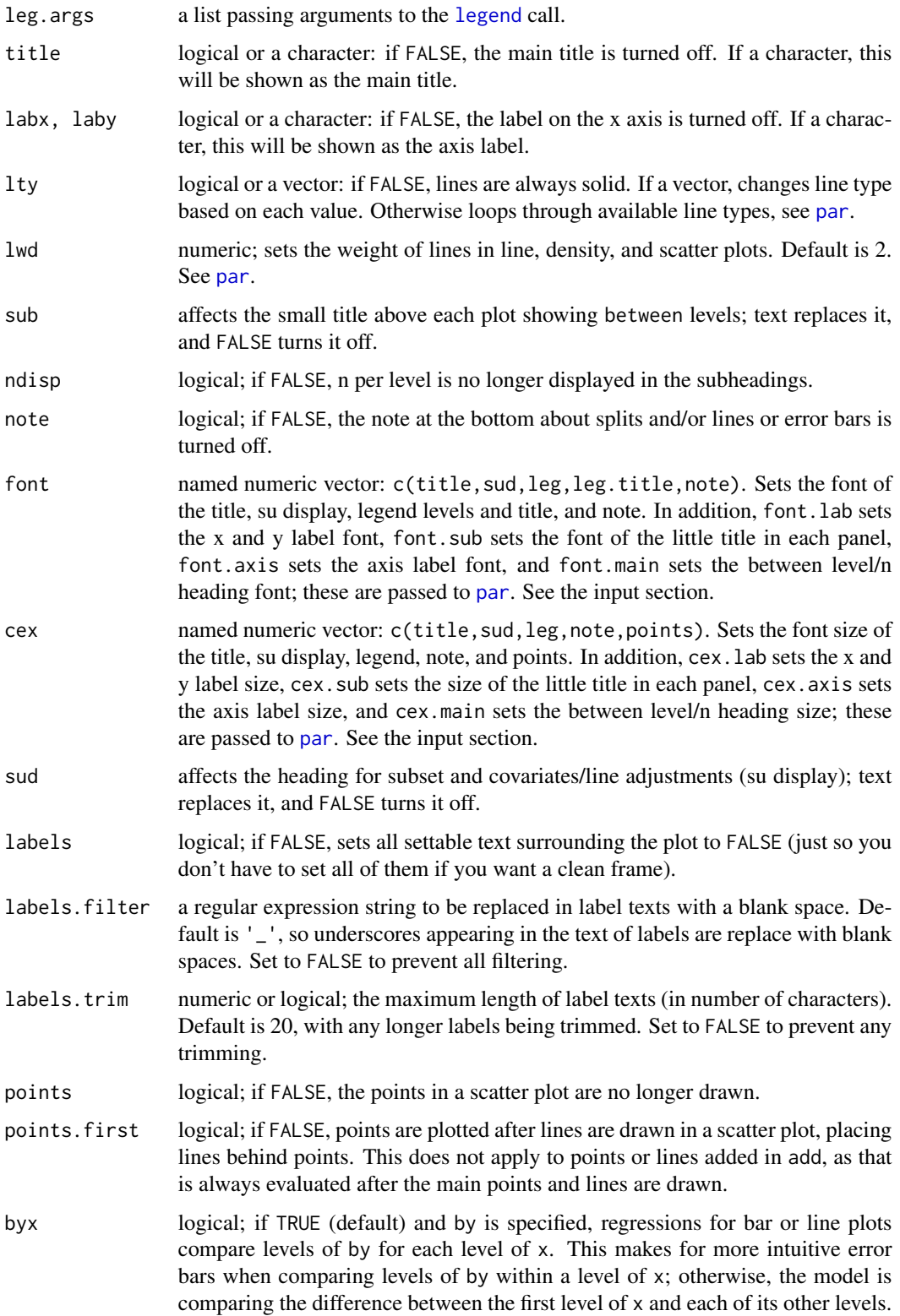

<span id="page-6-0"></span>splot that the splot of  $\sim$  7

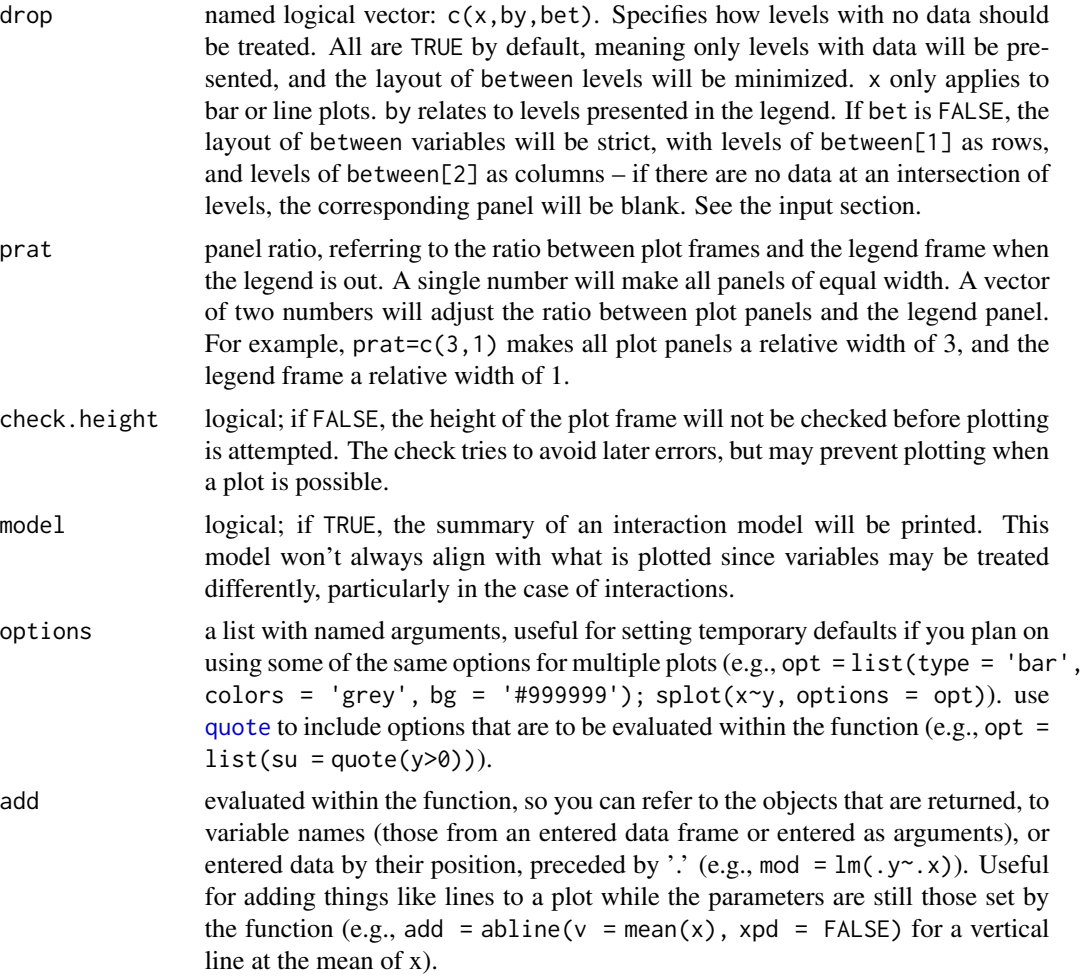

### Value

A list containing data and settings is invisibly returned, which might be useful to check for errors. Each of these objects can also be pulled from within add:

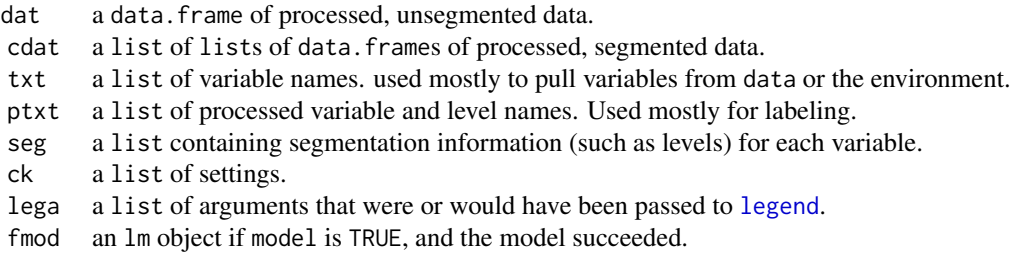

### Input

formulas

<span id="page-7-0"></span>When y is a formula (has  $a \sim$ ), other variables will be pulled from it:

 $y \sim x * by * between[1] * between[2] + cov[1] + cov[2] + cov[n]$ 

If y has multiple variables, by is used to identify the variable (it becomes a factor with variable names as levels), so anything entered as by is treated as between[1], between[1] is moved to between[2], and between[2] is discarded with a message.

#### named vectors

Named vector arguments like font, cex, and drop can be set with a single value, positionally, or with names. If a single value is entered (e.g., drop=FALSE), this will be applied to each level (i.e., c(x=FALSE,by=FALSE,bet=FALSE)). If more than one value is entered, these will be treated positionally (e.g., cex=c(2,1.2) would be read as c(title=2,sud=1.2,leg=.9,note=.7,points=1)). If values are named, only named values will be set, with other defaults retained (e.g., cex=c(note=1.2) would be read as c(title=1.5,sud=.9,leg=.9,note=1.2,points=1)).

#### Note

#### x-axis levels text

If the text of x-axis levels (those corresponding to the levels of  $x$ ) are too long, they are hidden before overlapping. To try and avoid this, by default longer texts are trimmed (dictated by labels.trim), and at some point the orientation of level text is changed (settable with xlas), but you may still see level text missing. To make these visible, you can reduce labels.trim from the default of 20 (or rename the levels of that variable), make the level text vertical (xlas=3), or expand your plot window if possible.

#### missing levels, lines, and/or error bars

By default (if drop=TRUE), levels of x with no data are dropped, so you may not see every level of your variable, at all or at a level of by or between. Sometimes error bars cannot be estimated (if, say, there is only one observation at the given level), but lines are still drawn in these cases, so you may sometimes see levels without error bars even when error bars are turned on. Sometimes (particularly when drop['x'] is FALSE), you might see floating error bars with no lines drawn to them, or what appear to be completely empty levels. This happens when there is a missing level of x between two non-missing levels, potentially making an orphaned level (if a non-missing level is surrounded by missing levels). If there are no error bars for this orphaned level, by default nothing will be drawn to indicate it. If you set line. type to 'b' (or any other type with points), a point will be drawn at such error-bar-less, orphaned levels.

#### unexpected failures

splot tries to clean up after itself in the case of an error, but you may still run into errors that break things before this can happen. If after a failed plot you find that you're unable to make any new plots, or new plots are drawn over old ones, you might try entering dev.off() into the console. If new plots look off (splot's [par](#page-0-0) settings didn't get reset), you may have to close the plot window to reset [par](#page-0-0) (if you're using RStudio, Plots > "Remove Plot..." or "Clear All..."), or restart R.

#### Examples

```
# simulating data
n=2000
dat=data.frame(sapply(c('by','bet1','bet2'),function(c)sample(0:1,n,TRUE)))
dat$x=with(dat,
```

```
rnorm(n)+by*-.4+by*bet1*-.3+by*bet2*.3+bet1*bet2*.9-.8+rnorm(n,0,by)
)
dat$y=with(dat,
  x*.2+by*.3+bet2*-.6+bet1*bet2*.8+x*by*bet1*-.5+x*by*bet1*bet2*-.5
  +rnorm(n,5)+rnorm(n,-1,.1*x^2)
)
# looking at the distribution of y between bets split by by
splot(y, by=by, between=c(bet1, bet2), data=dat)
# looking at quantile splits of y in y by x
splot(y~x*y, dat, split='quantile')
# looking at y by x between bets
splot(y~x, dat, between=c(bet1, bet2))
# sequentially adding levels of split
splot(y~x*by, dat)
splot(y~x*by*bet1, dat)
splot(y~x*by*bet1*bet2, dat)
# same as the last but entered by name
splot(y, x=x, by=by, between=c(bet1, bet2), data=dat)
# zooming in on one of the windows
splot(y~x*by, dat, bet1==1&bet2==0)
# comparing an adjusted lm prediction line with a loess line
# this could also be entered as y \sim poly(x,3)splot(y~x+x^2+x^3, dat, bet1==1&bet2==0&by==1, add={
  lines(x[order(x)], loess(y~x)$fitted[order(x)], lty=2)
  legend('topright', c('lm', 'loess'), lty=c(1, 2), lwd=c(2, 1), bty='n')
})
# looking at different versions of x added to y
splot(cbind(
  Raw=y+x,
  Sine=y+sin(x),
  Cosine=y+cos(x),
  Tangent=y+tan(x)
)~x, dat, myl=c(-10,15), lines='loess', laby='y + versions of x')
```
splot.bench *splot benchmarker*

#### Description

Time one or more expressions over several iteration, then plot the distributions of their times.

#### <span id="page-9-0"></span>Usage

```
splot.bench(..., runs = 20, runsize = 200, cleanup = FALSE,print.names = FALSE, options = list())
```
#### Arguments

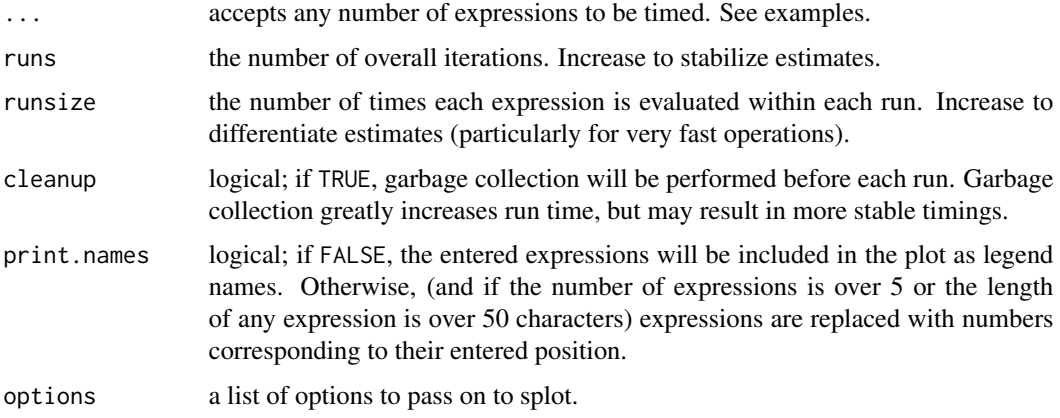

#### Examples

```
# compare a few equivalent ways of looping through a vector
# though you'd probably need to increase the number of runs
# for a consistent determination
splot.bench(
  sapply(1:100,'*',10),
 mapply('*',1:100,10),
 vapply(1:100,'*',0,10),
  unlist(lapply(1:100,'*',10)),
  {a=numeric(100); for(i in 1:100) a[i]=i*10; a}
\mathcal{L}
```
<span id="page-9-1"></span>splot.color *splot colors*

#### Description

Get a prespecified set of 9 colors, or a set of graded or random, potentially grouped colors.

#### Usage

```
splot.color(x = NULL, by = NULL, seed = "past]. brightness = 0,
 luminance = 0, opacity = 1, extend = 0.7, lighten = FALSE,
  shuffle = FALSE, flat = TRUE, method = "scale")
```
#### splot.color 11

#### **Arguments**

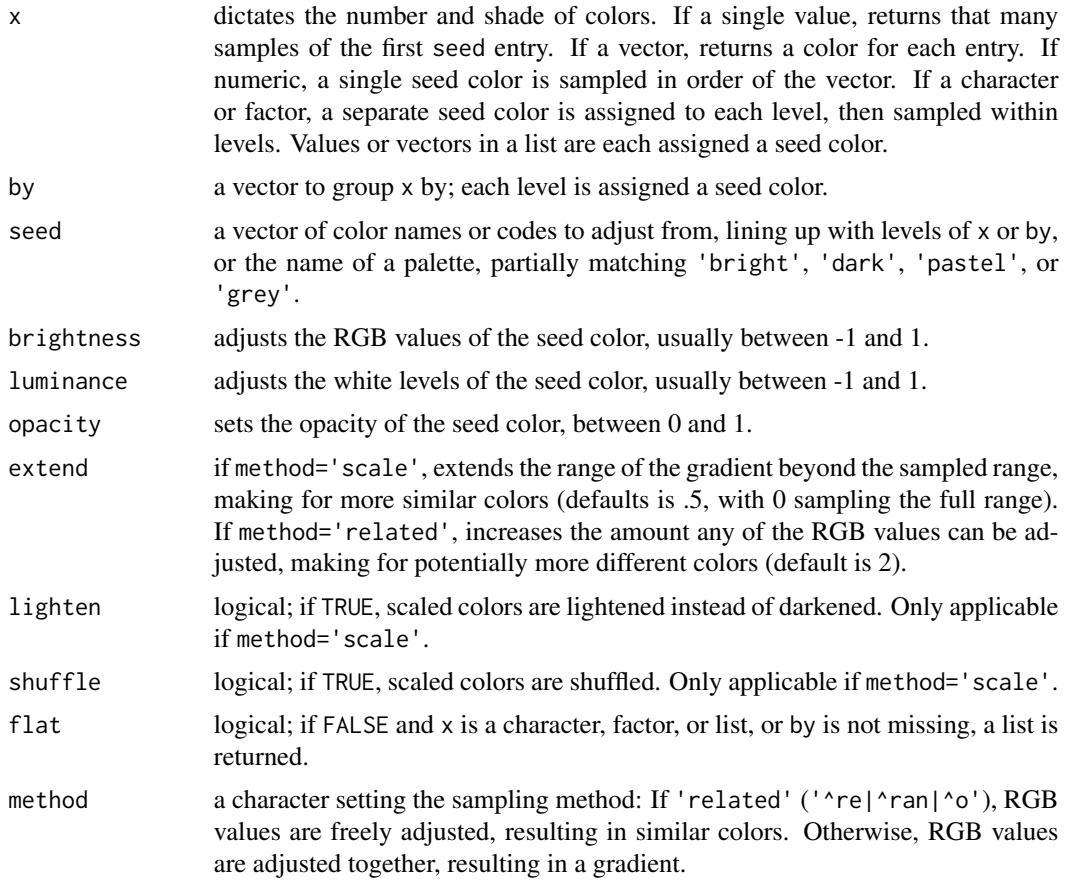

#### Details

If  $x$  and by are not specified (or are characters with a length of 1, in which case they are treated as seed), only the seed palette is returned.

To expand on a palette, seed colors are assigned to groups, and variants of each seed are assigned to values or levels within groups, or randomly or as a gradient if there are no values or level to assign to.

Seed colors are assigned to groups. If  $x$  is a character or factor and no by has been specified, groups are the unique levels of x. If by is specified and is a character or factor, or has fewer than 10 unique levels, groups are levels of by. If x is a list, groups are list entries.

The number of variants for each seed color is determined either by a value (if the value has a length of 1; e.g.,  $x=10$ ), the vector's length (if x is numeric), or the count of the given level (if x is a factor or character vector).

#### Examples

# including no arguments or just a palette name will only return the palette as a character vector pastel\_palette = splot.color()

```
dark_palette = splot.color('dark')
# entering a number for x will generate that many variants of the first seed color
red_scale = splot.color(10, 'red')
# entering a list of values as x will return that many variants of the associated seed
red_and_green_scales = splot.color(list(10,10), seed=c('red','green'))
# this shows gradients of each color in the default palette
# a list entered as colorby is treated as arguments to splot.color
# periods before the position name refer to the internally assembled data
splot(
  rep(splot.color(),each=100)~rep.int(seq.int(.01,1,.01),9),colorby=list(.x,.y),
  lines=FALSE,mar=c(2,4,0,0),cex=c(points=3),leg=FALSE,pch=15,
  title="'pastel' palette",labx='value of x',laby='seed color'
)
# colors graded by value, entered in a list
plot(1:30,numeric(30),pch=15,cex=10,col=splot.color(list(1:8,c(7:1,1:7),8:1)))
# comparing sampling methods:
# on top are 1000 similar colors, with different RGB ratios
# on bottom are 268 colors with the same RGB ratio at different levels
splot(
  c(rnorm(1000),rnorm(1000,10))~rnorm(2000),lines=FALSE,
  colors=c(splot.color(1000),splot.color(1000,method='related'))
)
```
# <span id="page-12-0"></span>Index

barplot, *[5](#page-4-0)* cairo\_pdf, *[5](#page-4-0)* density, *[5](#page-4-0)* Devices, *[5](#page-4-0)* grey, *[3](#page-2-0)* hist, *[5](#page-4-0)* legend, *[4](#page-3-0)[–7](#page-6-0)* lm, *[3,](#page-2-0) [4](#page-3-0)* loess, *[3](#page-2-0)* par, *[3](#page-2-0)[–6](#page-5-0)*, *[8](#page-7-0)* plot, *[5](#page-4-0)* plot.default, *[4](#page-3-0)* quote, *[7](#page-6-0)* smooth.spline, *[3](#page-2-0)* splot, [2](#page-1-0) splot.bench, [9](#page-8-0) splot.color, *[3](#page-2-0)*, [10](#page-9-0)